# Configuration de l'interopérabilité pour les points d'accès IW et les anciennes radios CURWB

### Table des matières

Introduction Informations générales Configuration requise du micrologiciel pour les anciennes radios CURWB Compatibilité pour la migration Migration de la solution FM existante vers Cisco Industrial Wireless (scénario Brownfield) Configuration des radios héritées Compatibilité des protocoles Compatibilité sans fil Fluidité **Fluidmax** 

### Introduction

Ce document décrit la configuration d'interopérabilité pour les AP IW et les radios CURWB héritées.

#### Informations générales

Les périphériques radio Cisco Ultra-Reliable Wireless Backhaul (anciennement Fluidmesh) FMx500 et FMx200 peuvent désormais communiquer avec les points d'accès sans fil industriels Cisco (IW 9167 et 9165 en mode URWB) et les produits IEC6400 dans le même déploiement.

#### Configuration requise du micrologiciel pour les anciennes radios CURWB

- FM1200 VOLO (7.10)
- Série FM3200 (8.7)
- Série FM4200 (8.7)
- Gamme FM4200F (8.7)
- Gamme FM3500 (9.5)
- Gamme FM4500 (9.5)
- Gamme FM4500F (9.5)

# Compatibilité pour la migration

• Les scénarios de zone inexploitée exigent le remplacement de l'extrémité maillée par des

points d'accès IW 916x ou IEC6400. Dans un scénario hybride, si le réseau existant utilisait des radios FM/CURWB héritées et les périphériques FM10000 ou FM1000 comme passerelles, celles-ci doivent être remplacées par un périphérique IW916x ou un périphérique de calcul Edge IEC6400.

- De FM Monitor à IW Monitor : les scénarios de champ vierge nécessitant l'installation d'un IW Monitor peuvent passer d'un FM Monitor à un IW Monitor en conservant les données historiques.
- Intégration des accessoires : certaines antennes FM sont intégrées en tant qu'antennes Cisco ou remplacées par des modèles plus récents. D'autres accessoires sont remplacés par des modèles Cisco existants lorsque cela est nécessaire et lorsque des pièces plus anciennes sont supprimées.
- De FM Racer au service IW : tous les périphériques FM pris en charge sur Racer sont ensuite migrés vers le service IW sur le tableau de bord des opérations IoT. La migration vers le service IW élimine ensuite l'exigence d'application des licences.

## Migration de la solution FM existante vers Cisco Industrial Wireless (scénario Brownfield)

- 1. Mise à niveau des périphériques Fluidmesh existants vers la version 9.5/8.7 FW
	- 1. Mettez à niveau au moins 1 radio côté infrastructure.
	- 2. Validez le fonctionnement du réseau.
	- 3. Mettez à niveau le reste du réseau étape par étape.
- 2. Remplacez l'extrémité du maillage par la radio IW916x ou IEC6400 (s'applique à GG et LG dans un scénario L3) :
	- Configurez le « mode de compatibilité » sur les périphériques hérités via l'interface de 1. ligne de commande.
	- 2. Surveillez le réseau pour un fonctionnement fluide.
- 3. Remplacez 1 radio Fluidmesh existante sur l'infrastructure ou le véhicule par le point d'accès IW.
	- 1. Surveillez le réseau pour un fonctionnement fluide.
	- 2. Remplacez autant de radios que nécessaire et répétez le processus.

#### Configuration des radios héritées

Après la mise à niveau vers le nouveau micrologiciel, le mode de compatibilité est désactivé par défaut et les unités continuent à fonctionner comme avec les versions logicielles précédentes.

Avant de déployer les produits sans fil industriels Cisco sur un réseau existant, le nouveau mode de compatibilité IW doit être activé sur chaque périphérique Fluidmesh. Pour ce faire, exécutez les commandes CLI suivantes :

iw-mode enable

write

#### Compatibilité des protocoles

• Le transfert transparent CDP est désactivé.

Il est possible de remplacer le paramètre par la nouvelle commande CLI « cdp forwarding <enable / disable> », mais il est recommandé de le maintenir désactivé.

Le transfert transparent LLDP est autorisé uniquement pour les paquets provenant de • périphériques URWB (l'OUI MAC source est 40-36-5A). Les paquets provenant d'autres sources sont abandonnés. Il est possible de remplacer le paramètre par la nouvelle commande CLI « lldp forwarding <enable / disable> », mais il est recommandé de conserver le paramètre par défaut « legacy-only ».

#### Compatibilité sans fil

Par rapport aux gammes de produits traditionnelles, les nouveaux modèles IW9165 et IW9167 utilisent un schéma de configuration légèrement différent pour les canaux sans fil. Pour qu'un périphérique hérité puisse établir une communication sans fil avec un périphérique IW, les paramètres de fréquence et de largeur de canal doivent être choisis de manière compatible.

Lorsque le mode de compatibilité est activé sur l'unité héritée, l'interface utilisateur Web locale et l'interface de ligne de commande peuvent aider l'utilisateur à sélectionner des paramètres compatibles IW.

Dans l'interface utilisateur Web, les fréquences compatibles sont affichées avec une annotation « IW » dans la liste déroulante, comme dans l'image ci-dessous :

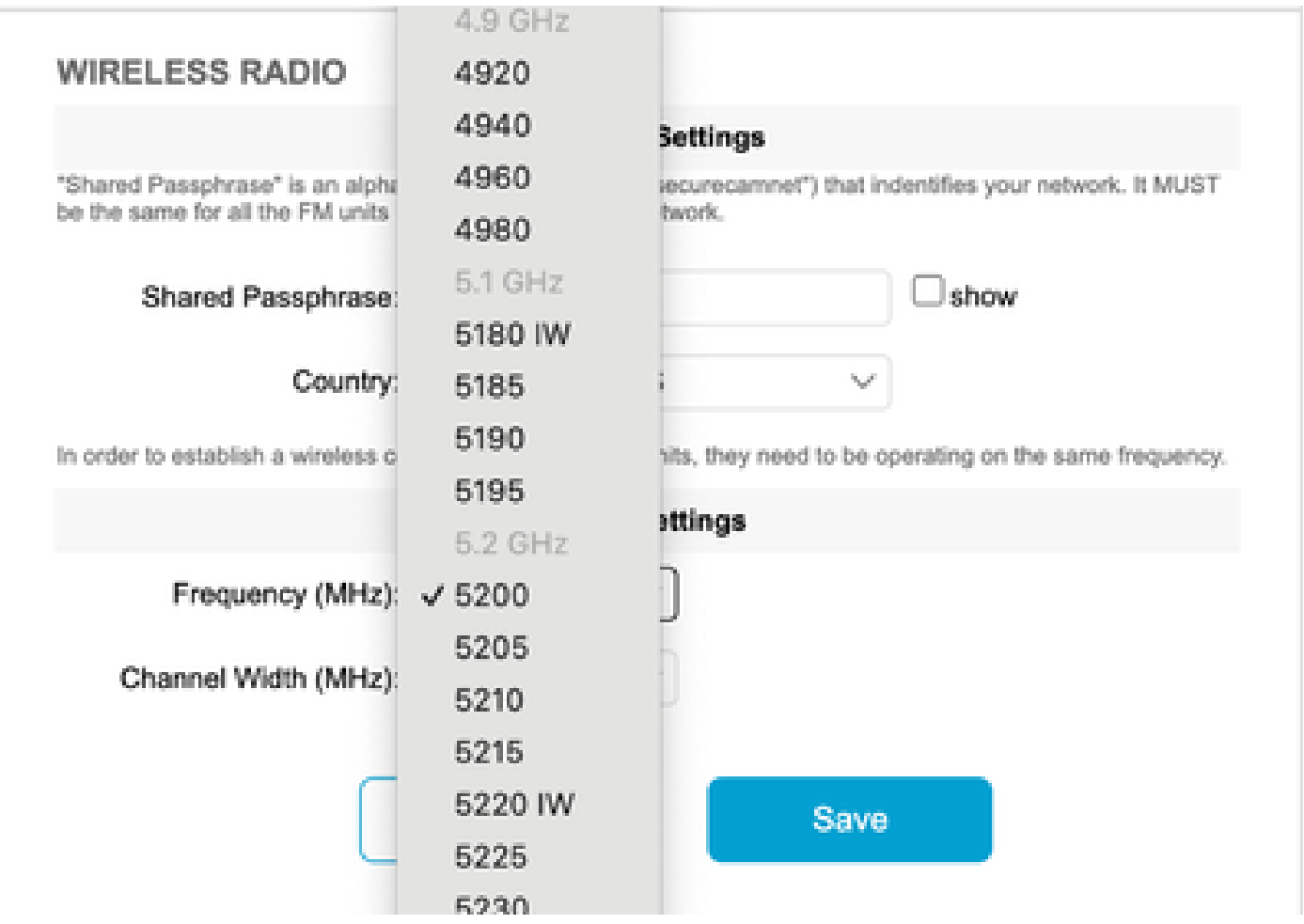

Sur l'interface de ligne de commande, un avertissement est imprimé si l'utilisateur tente de configurer un canal ou une fréquence qui n'est pas compatible avec les produits IW :

```
curwb@5.A.B.C:~# wireless frequency 5185
WARNING: setup (5185@40 MHz) not supported by IW mode
```
Notez que l'unité ne rejette pas les paramètres incompatibles du canal sans fil.

En mode Fluidmax, la fonctionnalité Passage de jeton est désactivée.

#### Fluidité

 Toutes les fonctions de fluidité sont prises en charge, dans les configurations de couche 2 et de couche 3. En ce qui concerne le balayage de fréquence, assurez-vous que la liste de balayage de canal est configurée à l'aide de paramètres compatibles IW.

En outre, s'il s'agit d'une application de fluidité, cette modification doit être configurée pour garantir une connectivité stable :

fluidity rate-control standard write reboot

### Fluidmax

Toutes les fonctionnalités Fluidmax sont prises en charge, y compris l'analyse de la fréquence client et l'ID de tour. Le paramètre Passage de jeton est désactivé et la protection RTS est activée, ce qui équivaut à exécuter la commande fluidmax token-pass disable CLI.

Notez que lorsque le mode de compatibilité est désactivé, le paramètre Passage de jeton n'est pas automatiquement réactivé. La commande CLI fluidmax token-pass peut être utilisée pour modifier manuellement le paramètre.

De même, le paramètre RTS n'est pas restauré automatiquement et doit être ajusté manuellement.

#### QuadroMF

En mode de compatibilité, les informations d'état de liaison et de périphérique des unités héritées sont affichées en conséquence sur la version mise à jour de FMQuadro exécutée sur les extrémités de maillage IW.

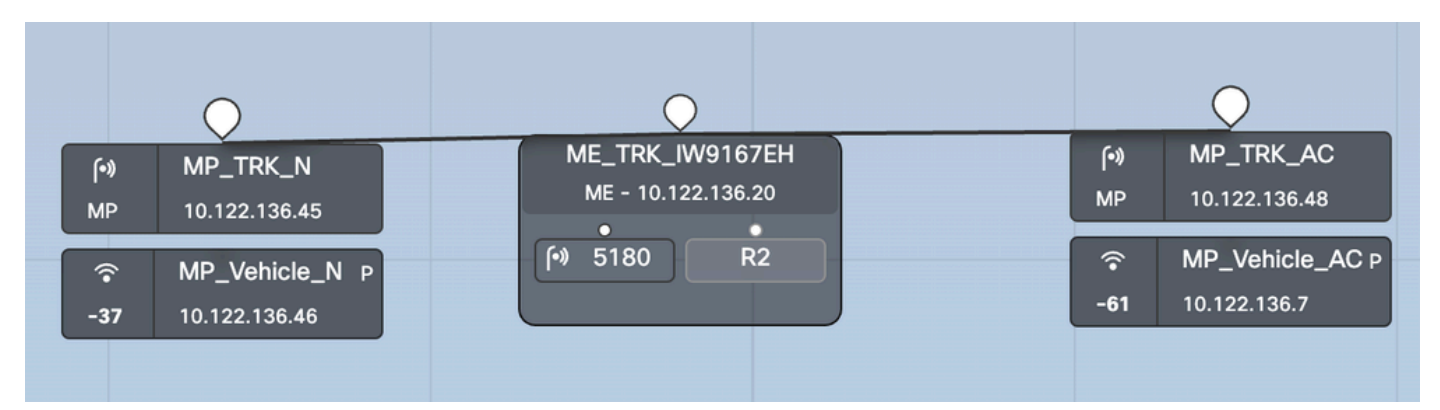

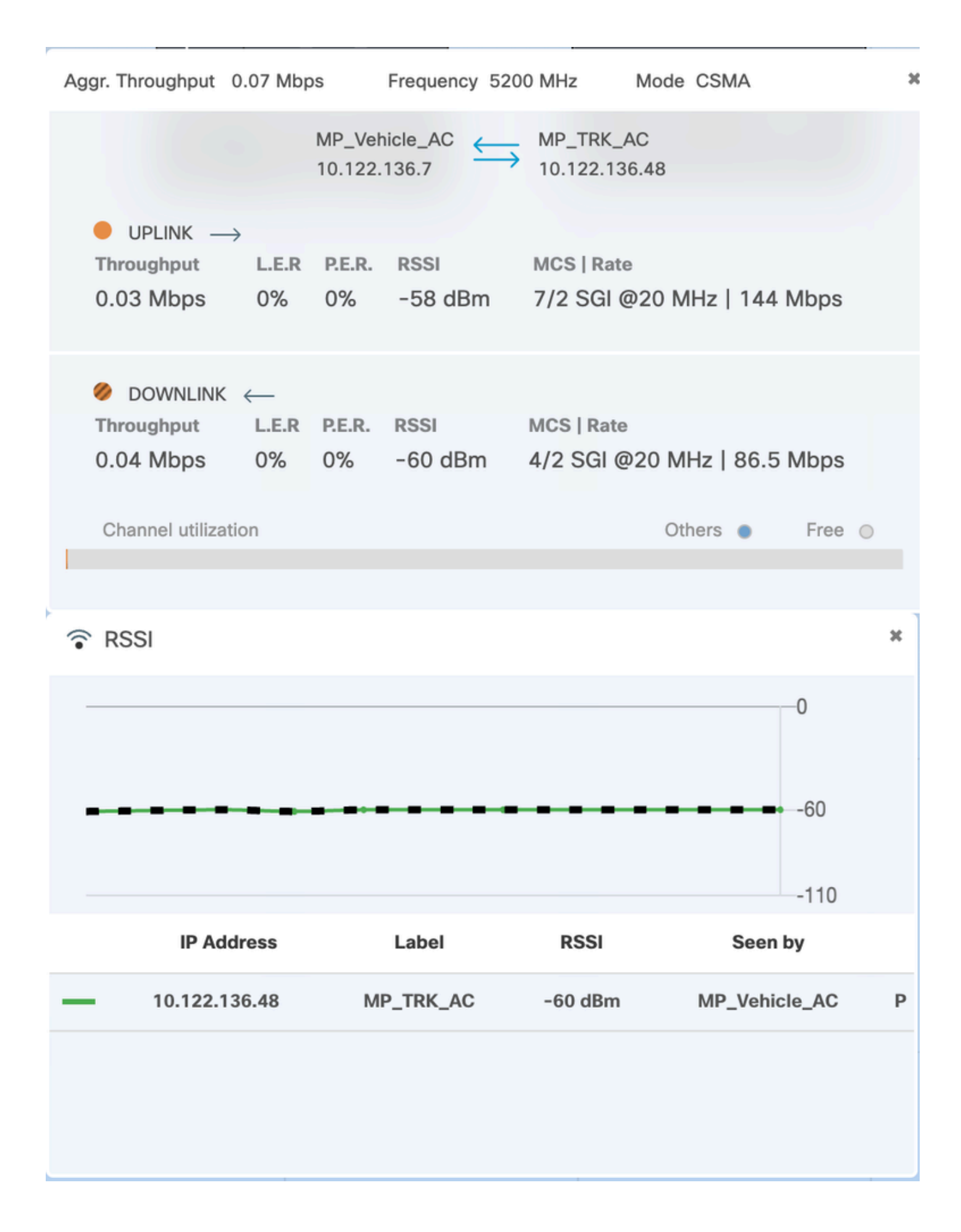

#### À propos de cette traduction

Cisco a traduit ce document en traduction automatisée vérifiée par une personne dans le cadre d'un service mondial permettant à nos utilisateurs d'obtenir le contenu d'assistance dans leur propre langue.

Il convient cependant de noter que même la meilleure traduction automatisée ne sera pas aussi précise que celle fournie par un traducteur professionnel.